## NuDelta Digital DMX Tester Model DXT

# Instruction MANUAL

#### Table of Contents

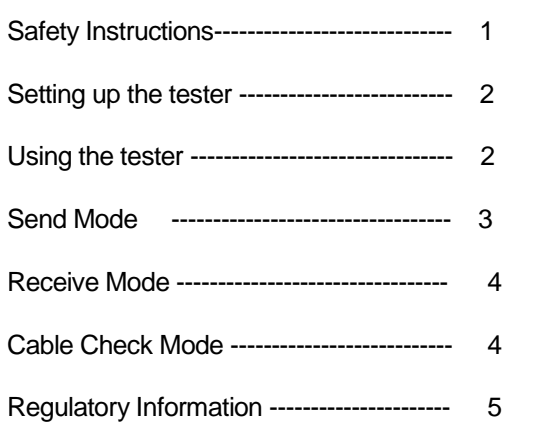

Copyright 2017 NuDelta Digital LLC The LogiCue name is a registered trademark of NuDelta Digital All images are property of NuDelta Digital

## **IMPORTANT SAFETY INSTRUCTIONS**

**1 Read these instructions.**

- **2 Keep these instructions.**
- **3 Heed all warnings.**
- **4 Follow all instructions.**
- **5 Do not use this apparatus near water.**

**6 Clean only with dry cloth.**

**7 Do not block any ventilation openings. Install in accordance with the manufacturer's instructions.**

**8 Do not install near any heat sources such as radiators, heat registers, stoves, or other apparatus (including amplifiers) that produce heat.**

**9 Do not defeat the safety purpose of the polarized or grounding-type plug. A polarized plug has two blades with one wider than the other. A grounding type plug has two blades and a third grounding prong. The wide blade or the third prong are provided for your safety. If the provided plug does not fit into your outlet, consult an electrician for replacement of the obsolete outlet.**

**10 Protect the power cord from being walked on or pinched particularly at plugs, convenience receptacles, and the point where they exit from the apparatus.**

**11 Only use attachments/accessories specified by the manufacturer.**

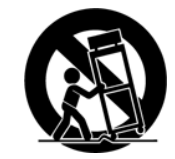

**12 Use only with the cart, stand, tripod, bracket, or table specified by the manufacturer, or sold with the apparatus. When a cart is used, use caution when moving the cart/ apparatus combination to avoid injury from tip-over.**

**13 Unplug this apparatus during lightning storms or when unused for long periods of time.**

**14 Refer all servicing to qualified service personnel. Servicing is required when the apparatus has been damaged in any way, such as power-supply cord or plug is damaged, liquid has been spilled or objects have fallen into the apparatus, the apparatus has been exposed to rain or moisture, does not operate normally, or has been dropped.**

# Setting up the DMX Tester

Thank you for choosing NuDelta Digital's DMX Tester. This manual and setup guide will help you to quickly and safely set up your DMX Tester.

### Installing the battery:

Install a 9 volt battery by removing the battery cover. Connect a 9 volt battery to the connector inside of the battery compartment. Be careful not to pull too hard on the battery connector because the wires could get damaged.

## Using the DMX Tester

Turn on the tester by sliding the power switch in the upward direction, towards the side with the screen. The screen will briefly display the logo, and then display the menu.

The screen will display the three menu options:

Send: Pressing the number 1 on the keypad will take you to the send mode where you can transmit a DMX signal to check dimmers, LED fixtures, strobe lights, fog machines, or other DMX compatible devices.

Recv: Pressing the number 2 on the keypad will put the tester in receive mode. In this mode you can see the percentage level of the DMX signal on any of the 512 addresses.

Cable: Pressing the number 3 on the keypad will put the tester in cable test mode. In this mode you can test continuity of a standard DMX cable.

Pressing the "At/Enter" key while in the main menu will bring up an option screen. This screen will allow you to choose between displaying the DMX values in percentage (1 through 100) or DMX value (1 through 255). Once your selection is made, the mode will stay active until the mode is changed, even if the unit is powered off and back on again. The display mode is set to percentage at the factory but can be changed at any time.

From any of the following modes, you can get back to the main menu by holding the thru button down for about 4 seconds, or turn the power off and back on again.

The battery icon on the right side of the LCD screen indicates the approximate percentage of battery life remaining.

#### Send mode:

In send mode, the screen starts out displaying this:

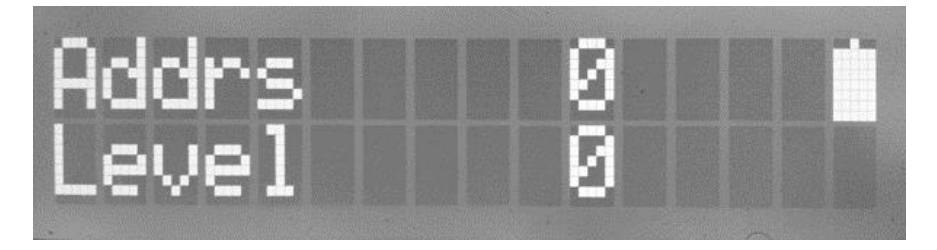

To turn on an address at a level, simply type the number of the address that you wish to turn on (a number between 1 and 512). Then press the AT/ENTER button. Now type the level of the address (a number between 1 and 100). Then press the AT/ENTER button again. The address will now be at the level you entered.

Pressing the arrow buttons will decrease or increase the level of the last address entered.

Pressing the AT/ENTER button a third time will enter dimmer check mode and display "+-" on the screen. Pressing the arrow buttons will increase or decrease the address while leaving the level set at the last level entered.

If you wish to bring a level to full or 100 percent, you can simply press the FULL button after you type in the address number.

If you wish to activate a series of addresses, for example addresses 1 through 24, then press the 1 button, then press the THRU button, then press 2 and 4, followed by the AT/ENTER button, followed by the level (or the full button), followed by the AT/ENTER button again.

Pressing the CLEAR button will clear all of the channels and their levels back to zero.

#### Receive Mode:

In receive mode, you can connect the tester to the output of a light board and see what the level is on any of the 512 addresses of a standard DMX signal. This feature is useful for confirming that the signal is making it to the stage and that the addresses are set to the levels that you intend for them to be at.

To receive signal, connect a DMX cable from a light board, output node, or other device that outputs a DMX signal. Turn on the power switch and press 2 to select the receive mode. If a valid DMX signal is not present, the words "No Signal" will appear on the screen. If a valid DMX signal is present, the screen will display "Addr 1" and "Level 0" unless address 1 is at a higher level, in which the display will show that level. To check the value of a different address, type in the number of that address. You can also use the arrow buttons to increase or decrease the address that you are inspecting.

> If your display shows "RDM Signal Detected", this means that RDM (Remote Device Management) packets are present on your DMX line. After 3 seconds, the tester will return to normal operation. If your display reads "Non-Zero Start Code Detected", it means that the data packets do not meet ESTA/USITT standards for lighting control data. After 3 seconds, the tester will continue to try and detect standard data.

## Cable Check Mode:

In cable check mode, you can test the continuity of a DMX cable. Turn the power switch on. Select the cable check mode by pressing 3 on the keypad. The display will show this:

Plug the male end of the cable into the female connector on the tester. Plug the female end of the connector into the male connector on the tester. The tester will check each pin separately. The tester will show the number of each pin that is connected. If one of the pins or wires is not conducting, the number of the pin will not be displayed. For example, if the wire that connects to pin 2 is not connected but all of the other pins are connected, then the display will show that pins 1, 3, 4, and 5 are connected and the space for pin 2 will be blank.

If two pins are wired backwards, then the numbers on the screen will reflect that condition. For example, if pins 1 and 2 are wired backwards, the numbers on the second row of the screen will be displayed as 2,1,3,4,5.

#### Regulatory Information:

#### Disposal of electrical and electronic equipment:

(a)

(b)

(c)

(d)

- All electrical and electronic equipment should be disposed of separately from the municipal waste stream via collection facilities designated by the government or local authorities.
- By disposing of electrical and electronic equipment correctly, you will help save valuable resources and prevent any potential negative effects on human health and the environment.

Improper disposal of waste electrical and electronic equipment can have serious effects on the environment and human health because of the presence of hazardous substances in the equipment.

The Waste Electrical and Electronic Equipment (WEEE) symbol, which shows a wheeled bin that has been crossed out, indicates that electrical and electronic equipment must be collected and disposed of separately from household waste.

(e)

Return and collection systems are available to end users. For more detailed information about the disposal of old electrical and electronic equipment, please contact your city office, waste

disposal service or the shop where you purchased the equipment.

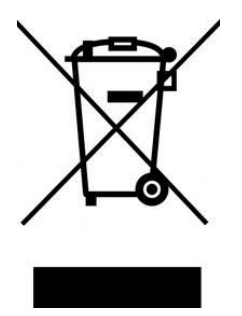

#### Disposal of batteries and/or accumulators

- Waste batteries and/or accumulators should be disposed of separately from the municipal waste stream via collection facilities designated by the government or local authorities.
- By disposing of waste batteries and/or accumulators correctly, you will help save valuable resources and prevent any potential negative effects on human health and the environment.
- (c) Improper disposal of waste batteries and/or accumulators can have serious effects on the environment and human health because of the presence of hazardous substances in them.

(d)

(a)

(b)

The WEEE symbol, which shows a wheeled bin that has been crossed out, indicates that batteries and/or accumulators must be collected and disposed of separately from household waste. If a battery or accumulator contains more than the specified values of lead (Pb), mercury (Hg), and/or cadmium (Cd) as defined in the Battery Directive (2006/66/

EC), then the chemical symbols for those elements will be indicated beneath the WEEE symbol.

(e) Return and collection systems are available to end users. For more detailed information about the disposal of waste batteries and/or accumulators, please contact your city office, waste disposal service or the shop where you purchased them.